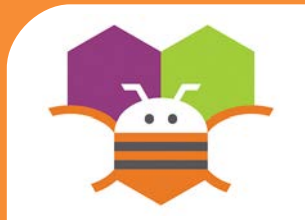

# **Movement with Buttons**

#### Move a sprite by touching a button.

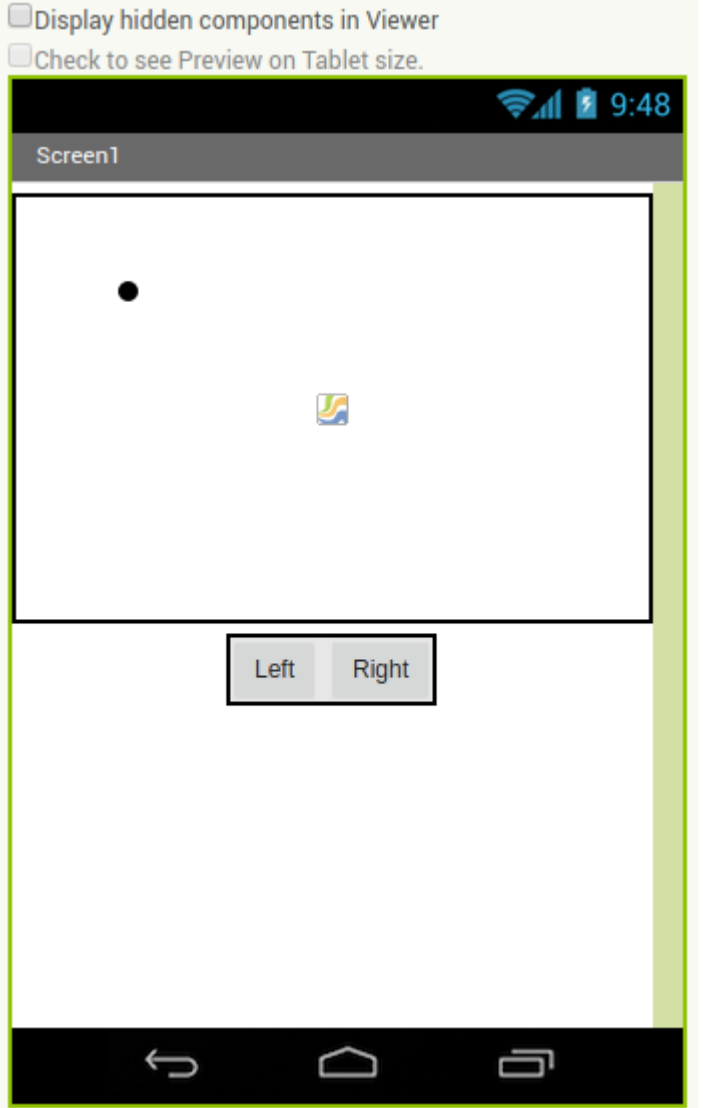

# **Getting Ready**

\* Canvas, Sprite, Button You will need the following components in your design screen:

### **Blocks Editor**

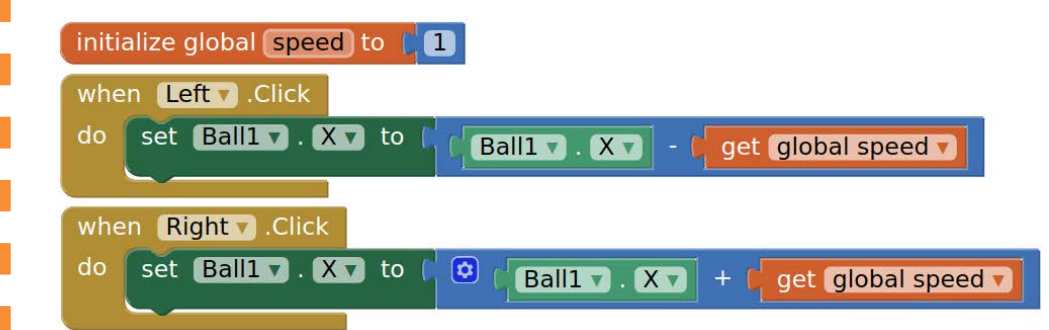

## **What does it mean?**

Define a **speed** variable to 1 to set the how far the sprite will move each time the button is clicked.

- The **Left.Click** event moves the ball to the left every time the button is touched.
- The **Right.Click** event moves the ball to the right
- every time the button is touched.

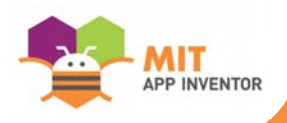